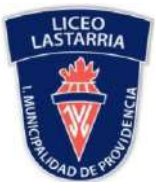

### Estimados alumnos

Para mantener una comunicación fluida con ustedes como Departamento de Matemática hemos creado un foro en google classroom, si aún no estás en la sesión correspondiente debes enviar un correo al profesor a cargo para que pueda ingresarte.

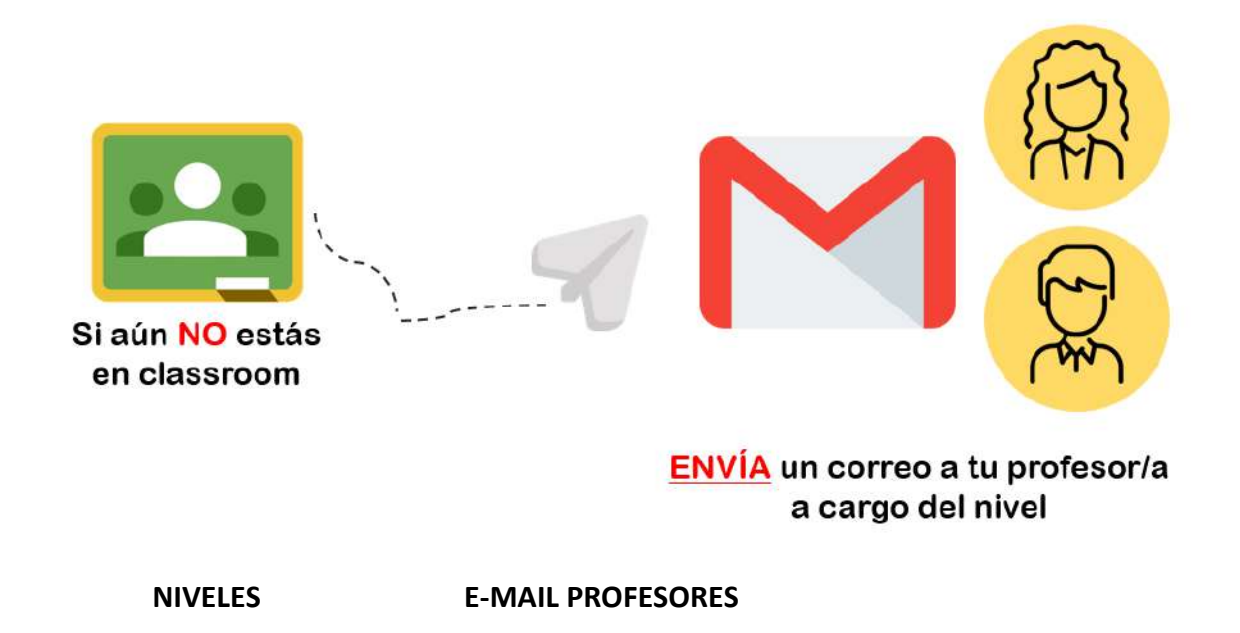

- 7° Básicos [yvalenzuela@liceolastarria.com](mailto:yvalenzuela@liceolastarria.com)
- 8° Básicos [esaavedra@liceolastarria.cl](mailto:esaavedra@liceolastarria.cl)
- I° Medios [ryanez@liceolastarria.cl](mailto:ryanez@liceolastarria.cl) ncarrasco@liceolastarria.cl
- II° Medios [gcofre@liceolastarria.cl](mailto:gcofre@liceolastarria.cl)
- III° Medios [mperez@liceolastarria.cl](mailto:mperez@liceolastarria.cl)
- IV° Medios [mfernandez@liceolastarria.cl](mailto:mfernandez@liceolastarria.cl) ecisternah@liceolastarria.cl

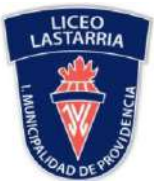

**LICEO JOSÉ VICTORINO LASTARRIA**  *"CON NUESTRA TRADICIÓN EDUCAMOS EN LAS VIRTUDES AL HOMBRE DEL MAÑANA"* DEPARTAMENTO DE MATEMÁTICA

Este espacio académico debemos cuidarlo, es por ello que establecimos las siguientesreglas básicas de convivencia para espacios online:

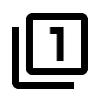

Modificar el nombre de usuario por el siguiente formato: "Nombre Apellido, curso"

 **Ejemplo: "Gabriel Martínez 8°B"**

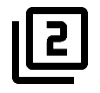

Incluir foto de perfil donde se observe su rostro:  **Ejemplo:**

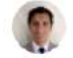

Marco Fernández Fischer

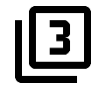

Está estrictamente prohibido hacer ciberbullying (burlas, escribir groserías, cosas sin sentido ni comentarios fuera de contexto). En el caso que algún alumno cometa estas acciones será inmediatamente expulsado de la aplicación y se aplicará la sanción establecida en el reglamente de convivencia escolar de nuestro liceo y comunicado al apoderado.

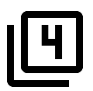

Cumplir con los plazos establecidos por el profesor/a a cargo de cada nivel.

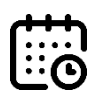

<u>||5</u>

Cumplir con una conexión mínima al sitio de tres ingresos semanales para continuar el proceso de enseñanza – aprendizaje a distancia.

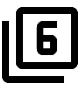

**NO** se aceptarán Plagios. En el caso de que exista una tarea o un trabajo (evaluado o no) y sea solicitado para su revisión, este deberá ser enviado mediante una foto que evidencia su desarrollo matemático completo a mano (lápiz y papel).

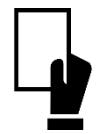

DE NO SEGUIR ESTAS NORMAS BÁSICAS, EN UNA PRIMERA INSTANCIA SE LLAMARÁ LA ATENCIÓN AL ESTUDIANTE, SI PERSISTE ESTAS ACCIONES SERÁ EXPULSADO DE LA SESIÓN.

Para realizar los cambios señalados en la regla 1 y 2 se debe seguir los siguientes pasos:

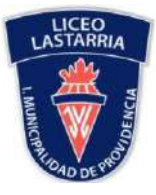

#### **LICEO JOSÉ VICTORINO LASTARRIA**  *"CON NUESTRA TRADICIÓN EDUCAMOS EN LAS VIRTUDES AL HOMBRE DEL MAÑANA"* DEPARTAMENTO DE MATEMÁTICA

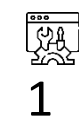

Haz clic en el menú de Classroom que está ubicado en el lado superior izquierdo de la pantalla:

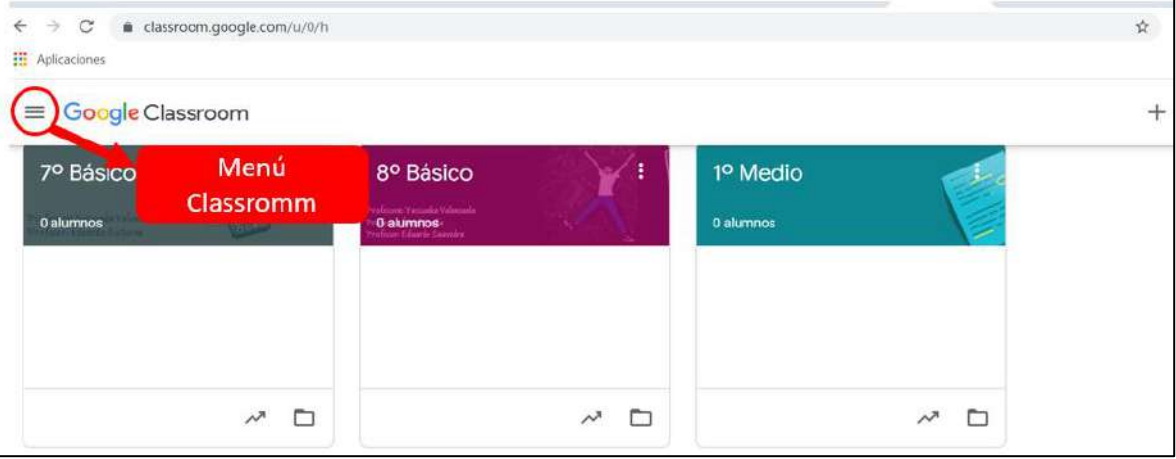

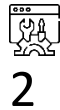

# Ingresa en ajustes:

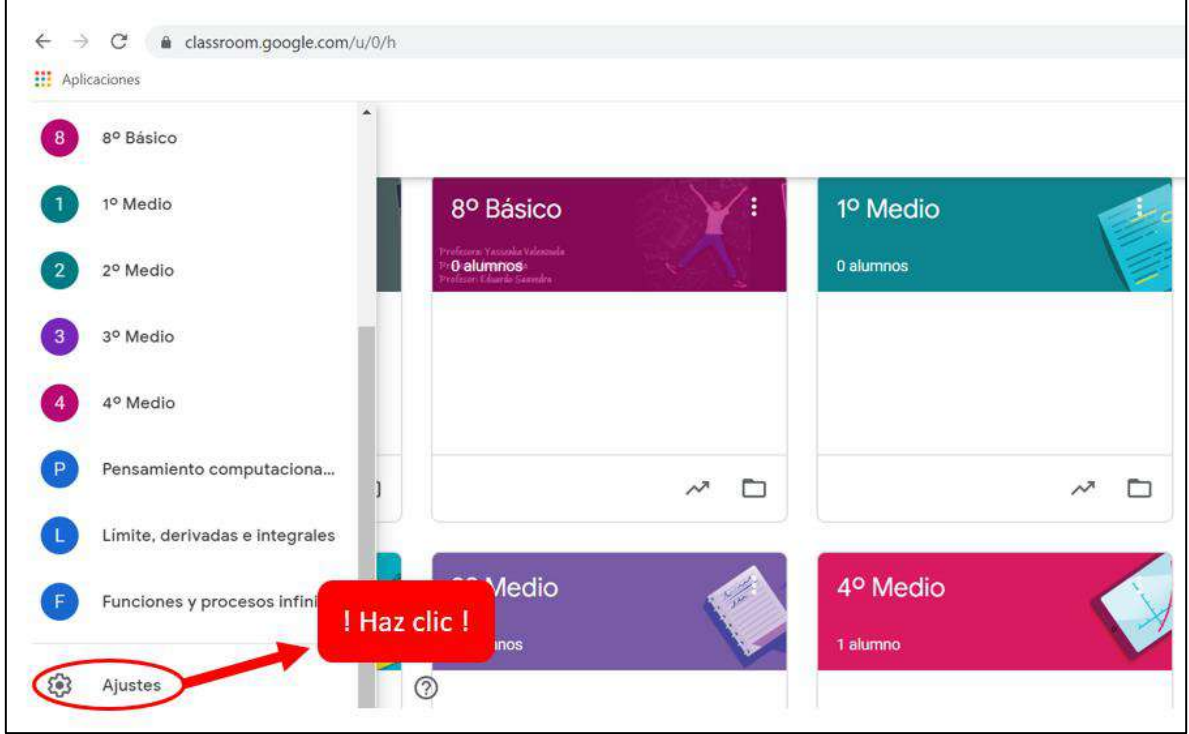

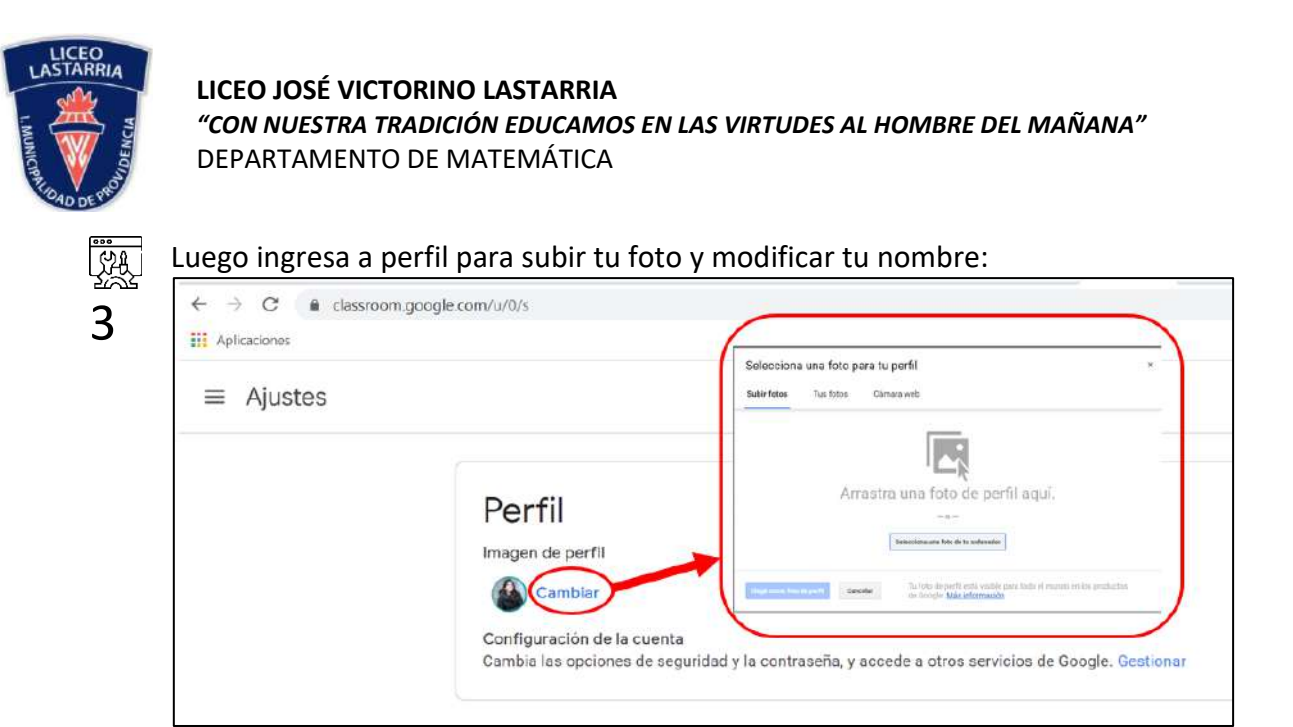

# **Nociones básicas de Uso en Classromm**

Al ingresar al foro en la parte superior usted observara 3 pestañas:

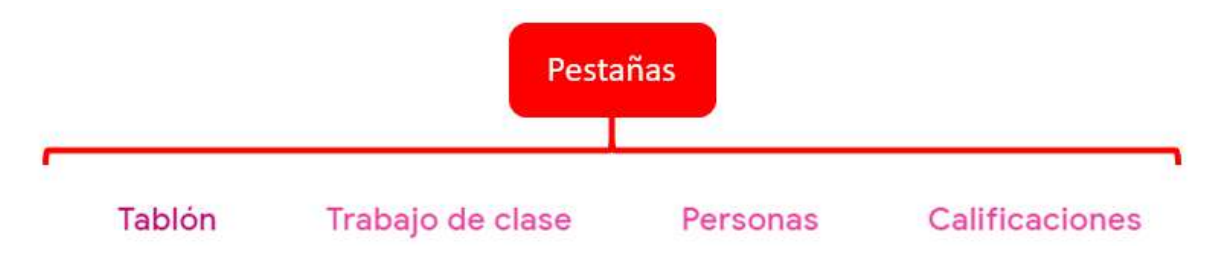

La primera **"Tablón"** es donde aparecerán: comunicaciones y notificaciones.

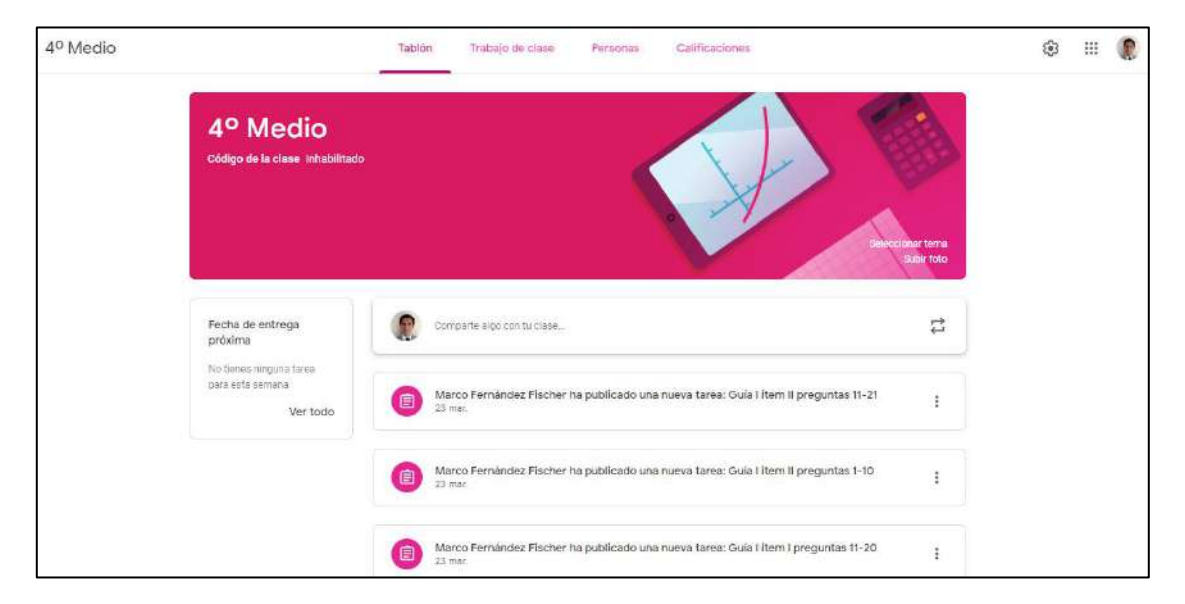

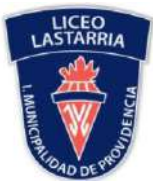

 La segunda **"Tarea de clase"** se encuentran los hilos de conversación de distintos temas referentes al proceso de aprendizaje.

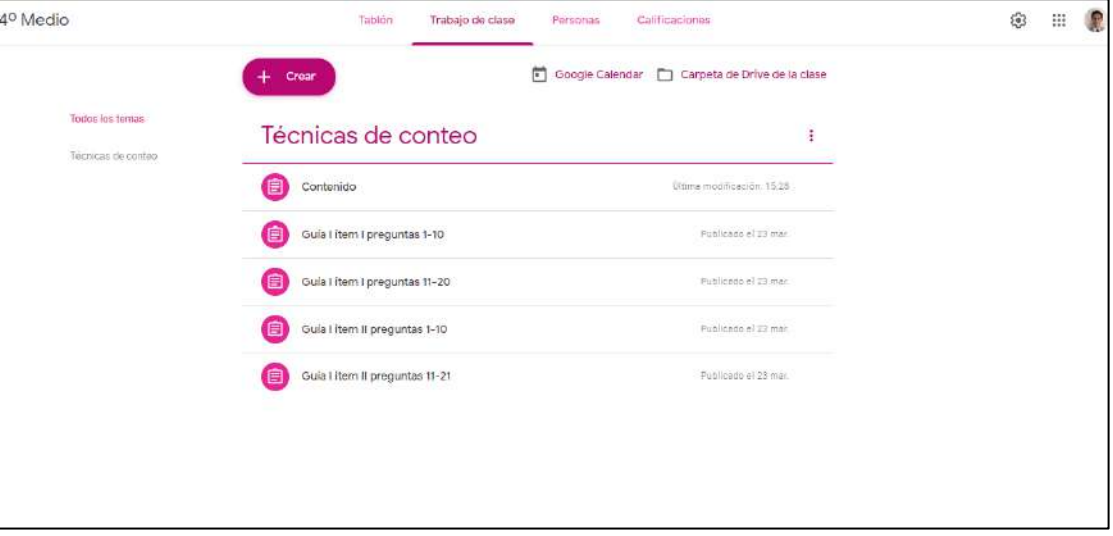

Finalmente "Personas" puede observar a todos los que están inscritos en la sesión.

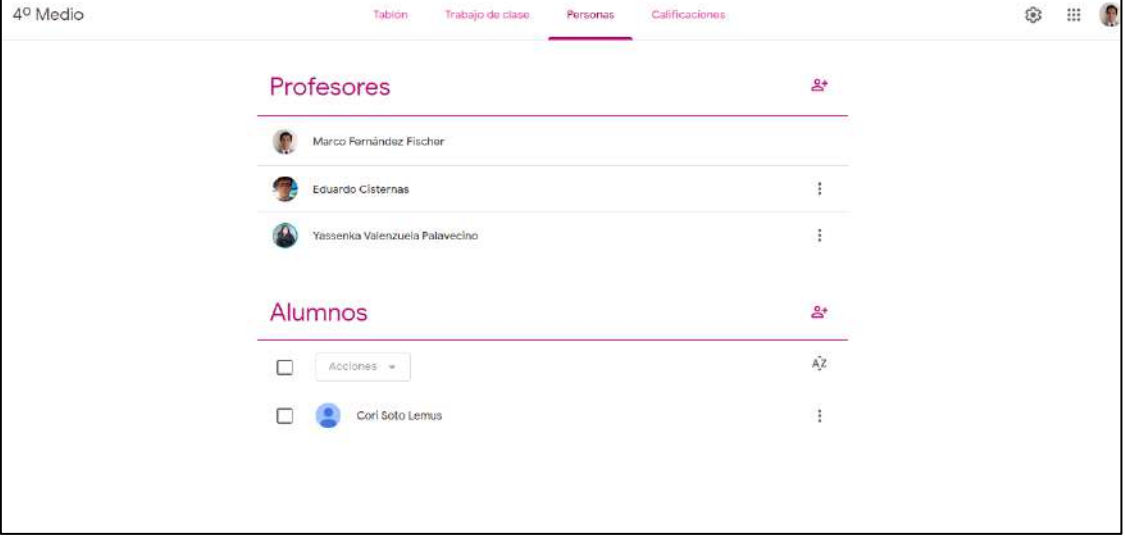

Esperamos que esta herramienta sea de utilidad para guiar y acompañar su proceso de aprendizaje.

## **Saludos cordiales**

### **Departamento de Matemática**